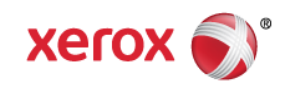

## Mini Bulletin XRX16E WorkCentre 5325/5330/5335 SPAR Release 53.32.52

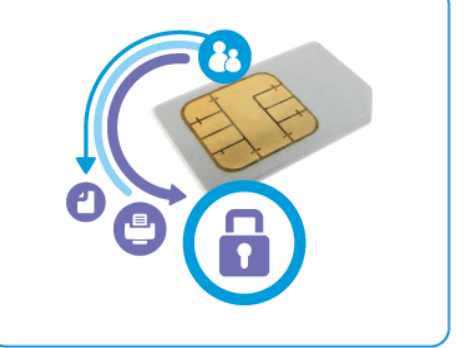

**Bulletin Date: Feb 24, 2016**

## **Purpose**

This Bulletin is intended ONLY for the specific security problems identified below. The problems identified has been rated a criticality level of **IMPORTANT.** 

Includes fix for:

 SSLv3.0 Poodle Vulnerability (CVE-2014-3566). SSLv3 supports an older encryption method that is no longer considered secure, and is no longer viable for protecting sensitive data in transmission over networks. This could allow a Man-in-The-Middle (MiTM) attack where a person on the network can force a "downgrade" of the session between a client and server to use SSLv3 instead of a more secure protocol such as TLS.

Fixed by disabling SSL and using TLS only.

## Software Release Details

**If your software is higher or equal to the versions listed below no action is needed.**

**Otherwise, please review this bulletin and consider installation of this version.** 

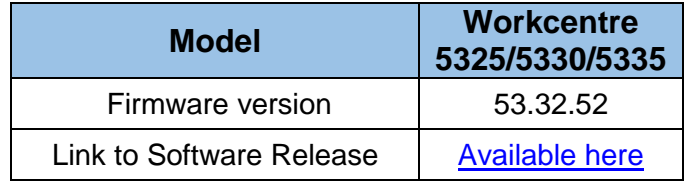

## Installation Instructions

The Installation Instructions are as follows:

- 1. Extract / unzip the **.bin** file from the zip file you downloaded for this update to a known location.
- 2. Determine the currently installed software version as follows:
	- In CentreWare IS, click **Propeties > General Setup > Configuration**.
	- **Scroll down to Software** to verify the software version.
- 3. In CentreWare IS, click on **Properties > Services > Machine Software > Upgrades**.

© 2016 Xerox Corporation. All rights reserved. XEROX® and XEROX and Design®, ColorQube®, and WorkCentre® are trademarks of Xerox Corporation in the United States and/or other countries.

- 4. Under **Upgrades** select **Enabled**.
- 5. Click **Apply**.
- 6. Refresh your browser and navigate to **Properties > Services > Machine Software > Manual Upgrade**.
- 7. Under **Manual Upgrade**, click **Broswe** to locate and select the software upgrade fine in **.bin** format.
- 8. Click **Open**.
- 9. Click **Install Software**.

The file is sent to the printer. Once the software is installed the printer restarts.

10.Check the configuration report to verify that the software has updated.